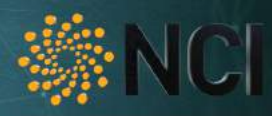

NATIONAL COMPUTATIONAL INFRASTRUCTURE

# Introduction to NCI

http://nci.org.au/user-support/training/ help@nci.org.au

Gaurav Mitra

<span id="page-0-0"></span>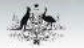

Australian Governmen **Department of Education** 

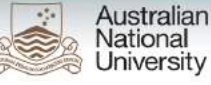

**Australian Government Bureau of Meteorology** 

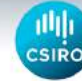

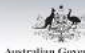

**Australian Government Geoscience Australia** 

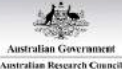

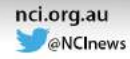

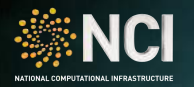

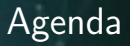

- $\blacktriangleright$  Introduction
- $\blacktriangleright$  Accounts and Projects
- $\blacktriangleright$  Connecting to Raijin
- $\blacktriangleright$  Batch Processing on Raijin
- $\blacktriangleright$  Filesystems

<span id="page-2-0"></span>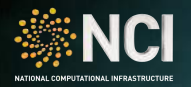

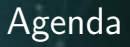

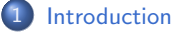

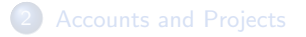

- 
- **[Batch Processing on Raijin](#page-32-0)**

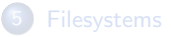

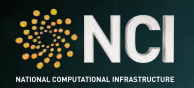

### What is NCI?

- $\blacktriangleright$  Peak Facility
	- $\blacktriangleright$  HPC system: Raijin
	- $\blacktriangleright$  Cloud services
	- $\blacktriangleright$  Data management
- $\blacktriangleright$  Specialized Support
	- $\blacktriangleright$  Staff Scientists
	- $\triangleright$  5 full-time, 2 part time
	- $\blacktriangleright$  Discipline-specific
	- $\blacktriangleright$  Application-specific

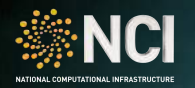

- ▶ National Computational Merit Allocation Scheme (NCMAS)
	- $\blacktriangleright$  Highly-competitive, premier allocation scheme
	- $\triangleright$  Includes NCI (Raijin), Pawsey Centre (Magnus), Monash (MASSIVE), and UQ (FlashLite)
	- $\blacktriangleright$  15% share of Raijin
- <sup>I</sup> Partner Shares
	- $\triangleright$  Government agencies, research centres, and universities
	- $\triangleright$  Each NCI partner has a share of the resources to distribute at their discretion
		- $\triangleright$  ANU Allocation scheme has 107.7 MSU in 2017 on Raijin
		- $\blacktriangleright$  Applications open in Q4 each year
		- <anumas.nci.org.au>

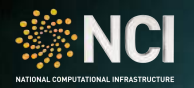

#### Integrated Ecosystem

- $\triangleright$  World-class HPC system Raijin
	- $\triangleright$  2.6 PetaFLOP peak compute performance
	- $\triangleright$  24th on Top500 list when built (121st, Nov 2016)
- $\triangleright$  Supercomputer-grade cloud infrastructure
	- $\blacktriangleright$  Specialized virtual laboratories
	- $\blacktriangleright$  Hosted data distribution services
- $\triangleright$  NCI-global Lustre Filesystems
	- $\triangleright$  Very high performance up to 150GB/s read/write
	- $\triangleright$  Mounts available on HPC systems and NCI-managed virtual services

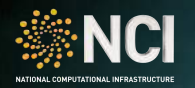

- $\blacktriangleright$  Large selection of software packages
	- $\triangleright$  Custom-compiled for the best performance on Raijin (where possible)
	- $\blacktriangleright$  Includes several commercially licensed packages
- If there is one you need thats not already available on /apps, ask us!
	- $\triangleright$  Provided there is enough interest, we may install it in /apps
	- $\triangleright$  We can also help you install it in your own local space
- $\triangleright$  We provide the Intel and GNU GCC compiler suites for you to build your own
	- $\triangleright$  C/C++ and Fortran compilers
	- Performance libraries (IPP, MKL, MPI, TBB,  $\dots$ )
	- $\blacktriangleright$  Performance and debugging tools

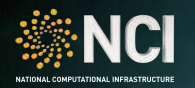

- $\triangleright$  Fujitsu Primergy Cluster  $+$  Lenovo NeXtScale System
- $\triangleright$  4472 compute nodes, 6 login nodes, 5 data movers
	- ► Sandy Bridge: 3592 nodes have  $2 \times$  Intel Xeon E5-2670 (8 core, 2.6GHz Base)
	- ▶ Broadwell: 804 nodes have  $2 \times$  Intel Xeon E5-2690 v4 (14 core, 2.6Ghz Base)
		- $\blacktriangleright$  Thats 57, 472 Sandy Bridge cores  $+22,512$  Broadwell cores...
	- $\geq$  2/3 of the Sandy Bridge compute nodes have 32GB, 1/3 have 64GB, 72 have 128GB
	- $\geq$  2/3 of the Broadwell compute nodes have 128GB, 1/3 have 256GB
		- Thats 158TB of RAM on Sandy Bridge and 100.5TB on Broadwell...
	- $\triangleright$  Sandy Bridge: 56 Gbit/s *fat-tree* FDR InfiniBand network
	- $\triangleright$  Broadwell: 100 Gbit/s fat-tree EDR InfiniBand network
		- $\triangleright$  Each node has a dedicated link back to the core of the network

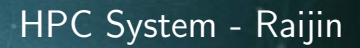

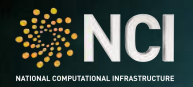

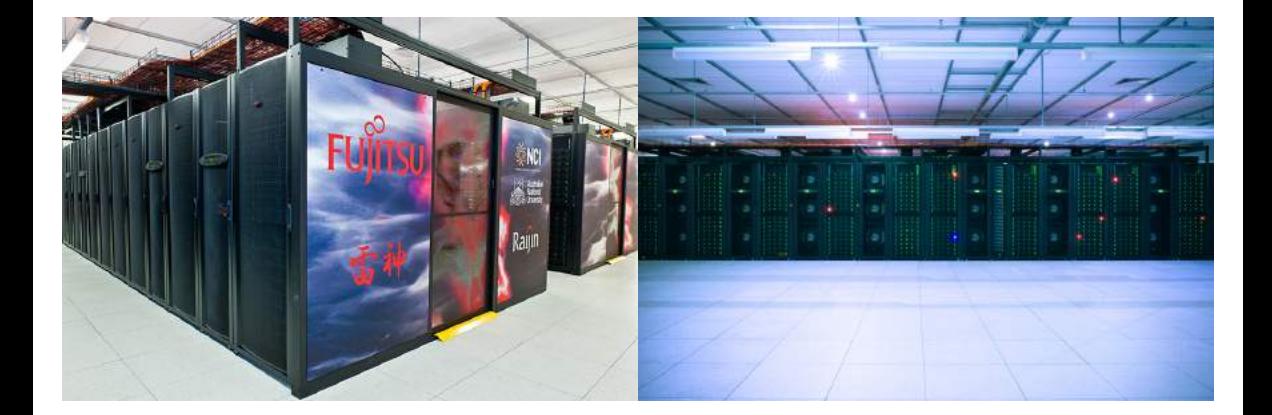

## HPC System - Raijin

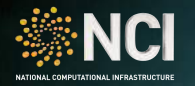

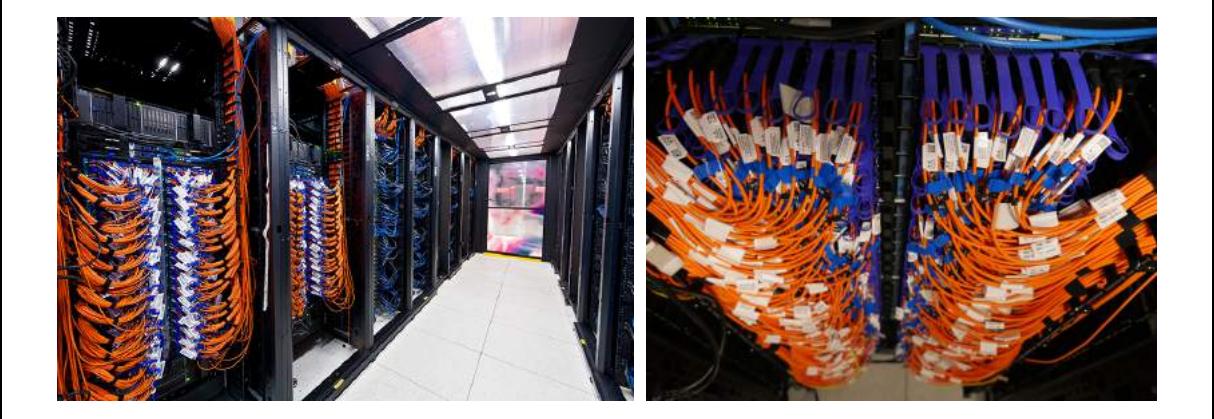

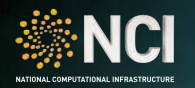

#### HPC System - Raijin

- $\blacktriangleright$  10 huge-memory nodes
	- $\triangleright$  2  $\times$  Intel Xeon E5-2690 v4 (14 core, Broadwell, 2.66GHz)
	- $\blacktriangleright$  1TR RAM
- $\triangleright$  30 GPU nodes (14 Haswell, 16 Broadwell)
	- Haswell:  $2 \times$  Intel Xeon E5-2670v3 (12 core, 2.3GHz)
	- **Broadwell: 2 x Intel Xeon E5-2690v4 (14 core, 2.3GHz)**
	- $\triangleright$  4 x NVIDIA Tesla K80 GPUs (i.e. 8 x K40s) per node
	- ▶ 4992 NVIDIA CUDA cores per K80 (2496 per GPU)
	- ▶ 256GB RAM on host, 24GB RAM per K80
- ▶ 32 Intel Xeon Phi (Knights Landing) nodes
	- $\triangleright$  1 x 64-core (256 threads with hyperthreading) Intel Xeon Phi 7230 CPU, 1.30 GHz base clock
	- ▶ 192 GB DDR4-2400 RAM (at 115.2 GB/s)
	- ▶ 16 GB on package high-bandwidth (at 380 GB/s) MCDRAM, used as L3 cache for the DDR4 RAM
	- $\triangleright$  400 GB SSD local disk
	- $\triangleright$  100 Gb/s InfiniBand interconnect between KNL nodes

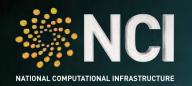

## HPC System - Raijin - GPU Node

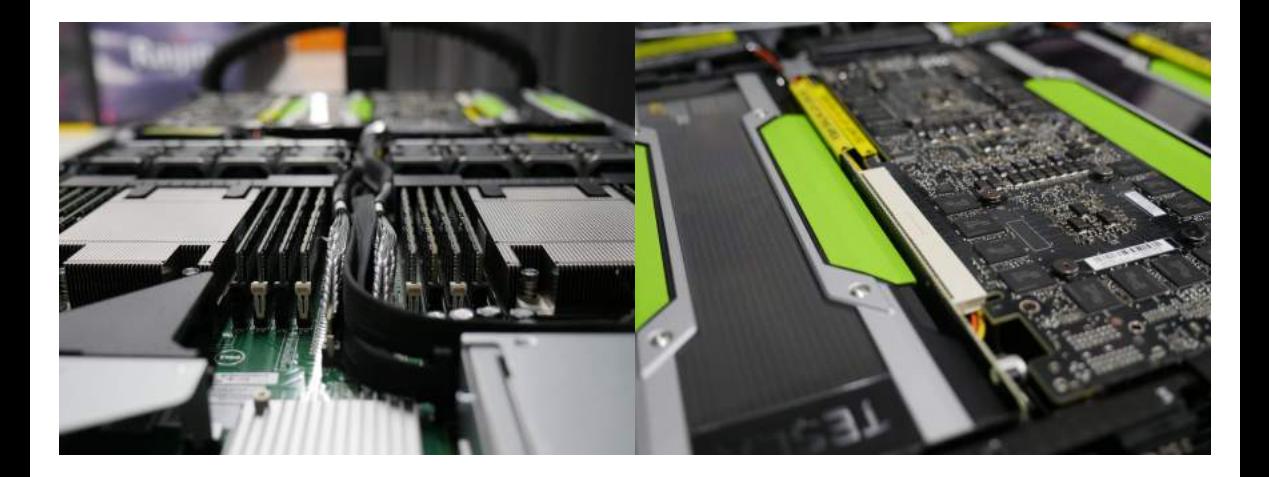

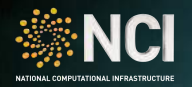

## HPC System - Raijin - KNL Cluster

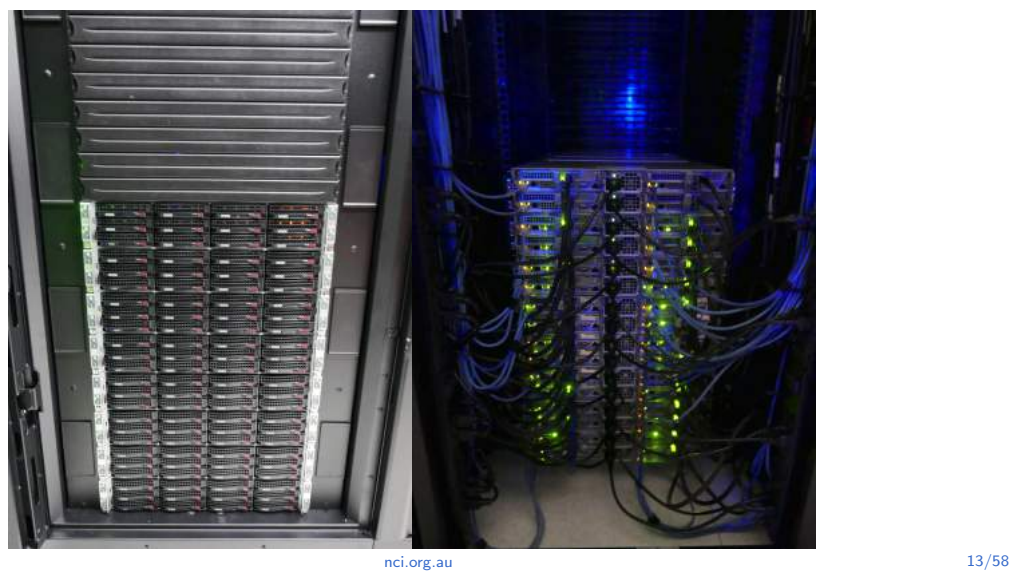

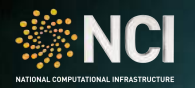

#### HPC System - Raijin

- ▶ Primary Filesystems are all Lustre
	- $\triangleright$  Provided over the main InfiniBand network
	- Aggregate performance of up to  $150GB/s$
	- $\triangleright$  Single-node, single-OST performance is  $1GB/s$
- $\triangleright$  NCI-global Filesystems mounted at /g/data1,2,3
	- $\triangleright$  Also over the InfiniBand network
	- $\blacktriangleright$  /g/data1 (54 GiB/s), /g/data2 (65 GiB/s) and /g/data3 (100GiB/s)
- Each node has a node-local disk (jobfs) for IOPS-intensive work
	- ▶ Sandy Bridge: 420GB HDD
	- $\blacktriangleright$  Broadwell: 440GB SSD
	- $\blacktriangleright$  Hugemem/KNL: 400GB SSD
	- $\blacktriangleright$  GPU: 700GB SSD

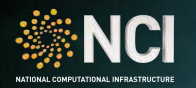

## Cloud Infrastructure - Nectar

- $\triangleright$  National eResearch Collaboration Tools and Resources
	- $\triangleright$  Every researcher at an Australian university has a small allocation
	- $\triangleright$  Can apply for more resources through Nectar
- $\triangleright$  NCI node is based on the same technology as Raijin Sandy Bridge
	- $\triangleright$  2 x Intel Xeon E5-2670 (8 core, Sandy Bridge, 2.6GHz)
	- $\triangleright$  56Gbit/s Ethernet network
	- $\triangleright$  SSD-backed ephemeral storage
	- $\triangleright$  Distributed, self-healing (Ceph) volume storage
- $\triangleright$  Designed for heavy floating-point computation, high-IOPS workflows, and high-speed data transfers

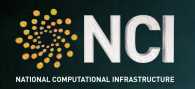

## Cloud Infrastructure - Tenjin

- $\blacktriangleright$  Exactly the same hardware as the Nectar cloud
- $\triangleright$  Our *private* cloud available to NCI partners
- $\triangleright$  NCI-global Filesystems are available on request
	- $\triangleright$  Provided over multiple 10 Gbit/s Ethernet links via NFS
- $\triangleright$  Designed for services complementary to the HPC system
	- $\triangleright$  Exporting processed data sets to the world
	- $\triangleright$  On-demand (rather than batch) computation

<span id="page-16-0"></span>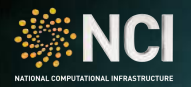

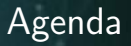

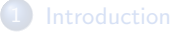

#### 2 [Accounts and Projects](#page-16-0)

- 
- **[Batch Processing on Raijin](#page-32-0)**

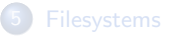

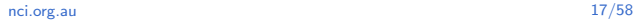

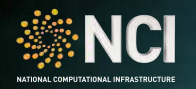

- Go to  $my.nci.org.au$  and follow the prompts
- $\triangleright$  You need to use your institutional e-mail address
- $\triangleright$  You will be asked for a project code during the sign-up phase
- $\triangleright$  The Lead Chief Investigator (CI) of the project will be e-mailed for approval
- $\triangleright$  Once approved, a username will be generated and e-mailed to you
	- $\triangleright$  NCI usernames have the form abc123 or ab1234
	- $\triangleright$  Your username is used for logging in to most systems
- $\triangleright$  You can then log in to the appropriate systems

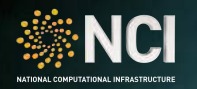

- $\triangleright$  You can join another project in addition to the one you signed up with
	- $\triangleright$  Will give you access to other allocations, data sets, software, ...
- Go to  $my.nci.org.au$ , log in, and follow the prompts
	- Shortcut: if the project code is  $ab1$ , go to <my.nci.org.au/mancini/project/ab1/join>
- $\triangleright$  The Lead CI of that project will be e-mailed for approval
- $\triangleright$  Your account will be automatically disabled once disconnected from all active projects

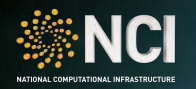

- $\triangleright$  You can propose a new project using <my.nci.org.au>.
- If you don't already have an account, you can also propose a project during signup
- $\triangleright$  You will need to specify which allocation scheme to apply under
	- $\triangleright$  Different schemes available: Partner, Startup (Max 4 KSU annually), MAS ...
	- $\triangleright$  Most schemes accept applications any time during the year
	- $\triangleright$  Notable exception is NCMAS, ANUMAS: Application round is open late in the year
	- $\triangleright$  ANU specific startup ANU-Startup Open any time during the year Up to 100 KSU
- $\blacktriangleright$  Each allocation scheme has it's own requirements

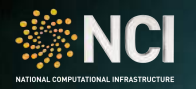

- $\triangleright$  All usage of compute systems is accounted against projects
- If your account is connected to multiple projects, a default project will be debited unless another is specified
	- $\triangleright$  project attribute for PBS jobs
	- $\triangleright$  group ownership for filesystem objects
- $\triangleright$  Compute allocations on Raijin are applied on a quarterly basis
	- $\triangleright$  Unused time at the end of the quarter is lost
- $\triangleright$  Storage allocations are generally persistent
- $\triangleright$  A project may be funded by multiple allocation schemes
- $\triangleright$  Compute usage of a job is debited only when the job finishes or is terminated

<span id="page-21-0"></span>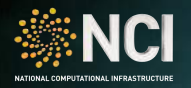

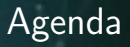

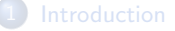

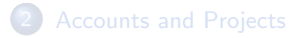

3 [Connecting to Raijin](#page-21-0)

**[Batch Processing on Raijin](#page-32-0)** 

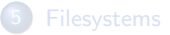

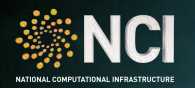

#### Connecting to Raijin

- $\triangleright$  The hostname for Raijin is raijin.nci.org.au
	- $\triangleright$  This will connect you to one of the 6 login nodes
- $\triangleright$  All interactive access to Raijin is command-line based via SSH
- $\triangleright$  UNIX-based operating systems (Linux, Mac OS X) have SSH built in
	- ▶ ssh abc123@raijin.nci.org.au
- $\triangleright$  Windows users will need to install a client
	- $\blacktriangleright$  PuTTY, MobaXterm, Cygwin, ...
	- $\triangleright$  You may need to get your local ITS to install it for you

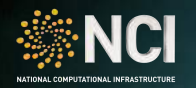

- $\blacktriangleright$  File transfers also need to be performed via SSH
	- $\blacktriangleright$  scp, sftp, rsync, ...
- $\triangleright$  For UNIX-like operating systems, these are probably already installed
- $\triangleright$  For Windows, youll need to install a client
	- $\blacktriangleright$  These typically have nice GUIs
	- $\triangleright$  PSFTP, FileZilla, WinSCP, ...
- $\triangleright$  You should use the dedicated data-mover nodes,  $r-dm.nci.org$ . au for large file transfers
	- $\blacktriangleright$  The Filesystems are mounted exactly as on the login and compute nodes
	- $\triangleright$  But you won't be able to start interactive sessions here

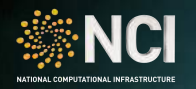

- If you to run a graphical application on Raijin and have the GUI open on your local machine, youll need to enable X-forwarding
- $\triangleright$  Youll also need to be running an X server locally
	- Inux and Max OS X 10.7 and below have this installed already
	- $\triangleright$  Mac OS X 10.8 and above need XQuartz
	- $\triangleright$  There are many Windows clients: MobaXterm, Xming, Xwin32, ...
- $\triangleright$  For UNIX-like operating systems, add -X to the ssh command
- $\triangleright$  For Windows, consult the documentation for your client

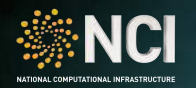

#### Connecting to Raijin: Exercise!

- $\blacktriangleright$  Get a username from the list
- $\triangleright$  Use the password provided by the instructor
- $\triangleright$  Connect to Raijin and have a look around
	- $\triangleright$  1s will list the contents of the current directory
	- $\triangleright$  df will show mounted Filesystems (and their size)
	- $\triangleright$  cd will change directory
	- $\blacktriangleright$  env will display your environment variables

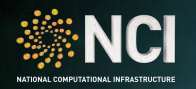

- ▶ There's a second line in your . rashrc defining your default project
- $\triangleright$  You can change your working project at any time
	- $\blacktriangleright$  switchproj c25
- $\triangleright$  You can also run a single command under another project
	- Infnewgrp c25 cat /short/c25/my\_file\_under\_c25
- $\triangleright$  Of course, you must be part of that project for these to work...

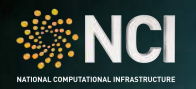

- $\triangleright$  You can easily view the status of your project allocations from the command line
- ▶ nci\_account [ -P c25 ] [ -p 2016.q4 ] [ -v ]
	- $\blacktriangleright$  -P specifies the project (uses your current project if not present)
	- $\rightarrow$  -p specifies the period (remember, quarterly compute allocations)
	- $\rightarrow$  -v produces more detail such as compute allocation usage per user
- Exercise: Look at the current allocation for project  $c25$

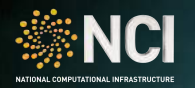

- $\triangleright$  You can customize your default environment by editing special files in your home folder
- $\triangleright$  There are two files one controls login shells, the other non-login
	- $\triangleright$  A login shell is launched when connecting via SSH
	- $\triangleright$  A non-login shell is launched whenever you invoke a shell otherwise
- $\triangleright$  You generally want to keep the non-login shell configuration very simple it gets parsed more often than you'd think

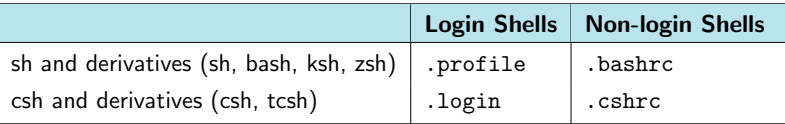

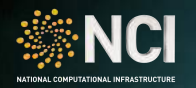

- $\triangleright$  Different software packages have different environments
- $\triangleright$  Environment modules allow us to package these environments
- $\triangleright$  Modules on Raijin are named after the package and the version
- $\blacktriangleright$  The module command allows you to manage your environment
- $\blacktriangleright$  Further information: module help or man module
- Exercise: Take a look at available modules and load the openmpi module
	- <sup>I</sup> Look at module avail and module load
	- $\blacktriangleright$  Always module load a specific version

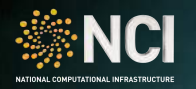

- $\triangleright$  We recommend loading modules as needed, both interactively and in your scripts
- If you really want particular modules loaded on login, add this to your .profile file  $\triangleright$  Adding them to your . bashrc will have unexpected results
- $\blacktriangleright$  This is due to dependencies and conflicts between various modules.
- Exercise: Assuming the openmpi module is still loaded from before, try to load the intel-mpi module

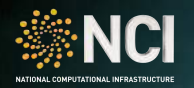

## Editing Text Files on Raijin

- $\triangleright$  There are several command-line based text editors on Raijin
	- $\blacktriangleright$  vi / vim
	- $\blacktriangleright$  emacs
	- $\blacktriangleright$  nano
- $\triangleright$  Which to use is up to you!
	- $\blacktriangleright$  I personally recommend vim
- $\triangleright$  You can also edit files on your local machine and upload them
	- $\triangleright$  But keep in mind that Windows uses a different new line character to UNIX
	- $\triangleright$  Need to run dos2unix on Raijin to convert once uploaded

<span id="page-32-0"></span>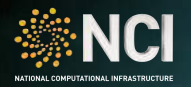

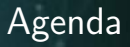

4 [Batch Processing on Raijin](#page-32-0)

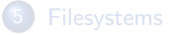

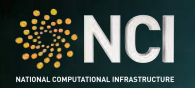

- $\triangleright$  Typically more than 100 users connected to each login node
- $\triangleright$  Only 96GB of RAM in each login node less than 1GB each
- $\triangleright$  To avoid running out, we limit user processes to 2GB
- $\triangleright$  Also limit process CPU time to 30 minutes
- $\triangleright$  Most programs need more than this use the batch queues
	- $\triangleright$  Small test cases are okay on the login nodes
	- $\triangleright$  But still be careful even with limits, easy to use all RAM

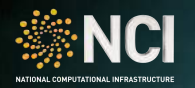

#### Batch Queues

- $\blacktriangleright$  Lots of jobs in the queue
	- $\triangleright$  Some small, some big
	- ▶ <http://nci.org.au/user-support/current-job-details/>
- $\blacktriangleright$  The queuing system has several advantages
	- $\triangleright$  Distributes jobs evenly over system
	- $\blacktriangleright$  Ensures jobs don't impact each other
	- $\triangleright$  Provides equitable access to all users (based on allocation)
- $\triangleright$  We run PBS Professional (version 13) on Raijin
	- $\triangleright$  Well-defined API, the same across all PBS implementations
	- $\triangleright$  We also have our own custom integration between PBS Pro and Raiiin

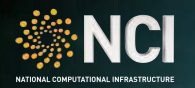

#### Batch Queues: Exercise

- Interact with the batch system and see what is running
	- $\triangleright$  Make sure you have the pbs module loaded first: module list
	- $\triangleright$  The gstat command will list all jobs on the system
	- $\triangleright$  Using qstat -a will give an alternative view
	- $\triangleright$  Might want to pass the output to less: qstat | less
		- $\blacktriangleright$  To scroll, use arrow keys or the space bar
		- $\blacktriangleright$  To exit less, press q
	- $\blacktriangleright$  Alternative commands: ngstat, ngstat\_anu
		- $\triangleright$  ngstat updates every 30 seconds, and covers both queued and executing jobs
		- $\triangleright$  ngstat anu updates instantaneously and covers executing jobs

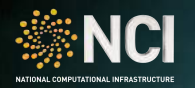

#### Batch Queues

- $\triangleright$  Not all jobs look the same multiple queues
- $\triangleright$  normal queue
	- $\triangleright$  For general, everyday jobs on Sandy Bridge nodes
	- $\triangleright$  Charged at 1 SU per core-hour (i.e. walltime x ncpus)
- $\triangleright$  *normalbw* queue
	- $\triangleright$  For general, everyday jobs on Broadwell nodes
	- $\triangleright$  Charged at 1.25 SU per core-hour (i.e. walltime x ncpus)
- $\blacktriangleright$  express queue
	- ▶ For quick-turnaround jobs on Sandy Bridge nodes, e.g. interactive or debugging
	- ▶ Charged at 3 SU per core-hour
- $\blacktriangleright$  expressbw queue
	- $\triangleright$  For quick-turnaround jobs on Broadwell nodes, e.g. interactive or debugging
	- ▶ Charged at 3.75 SU per core-hour

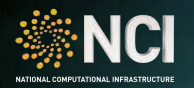

#### Batch Queues

- $\triangleright$  copyq queue
	- $\blacktriangleright$  Runs on data-mover nodes, has access to external resources
	- $\triangleright$  Charged at 1 SU per core-hour
- $\blacktriangleright$  hugemem queue
	- Runs on a *huge-memory* node
	- $\triangleright$  Charged at 1.25 SU per core-hour
- $\rho$  gpu queue
	- $\blacktriangleright$  Runs on the GPU nodes
	- ▶ Charged at 3 SUs per core-hour
- $\blacktriangleright$  knl queue
	- $\blacktriangleright$  Runs on the KNL nodes
	- $\triangleright$  Charged at 0.25 SUs per core-hour

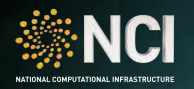

- $\blacktriangleright$  The various queues have different limits based on their purpose
- $\blacktriangleright$  These are generally flexible, within reason
- If you need them changed, ask us
	- $\triangleright$  Well probably ask you to explain why you need the exception

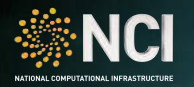

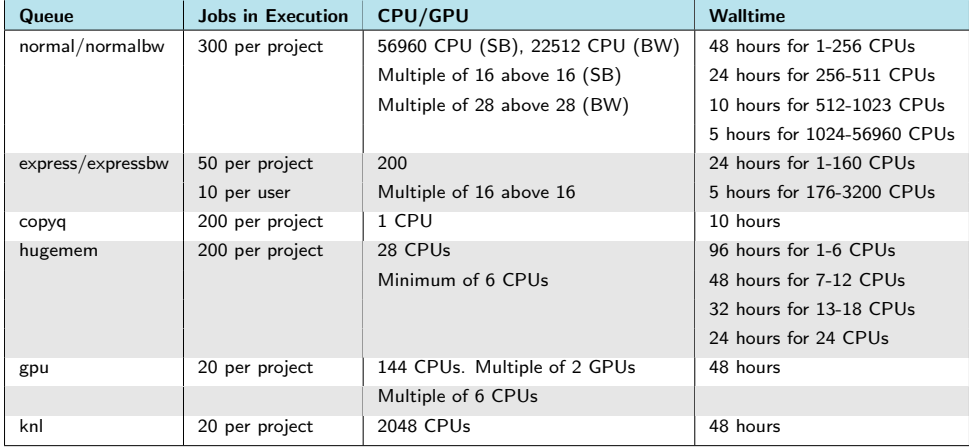

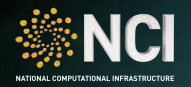

#### Exercise: Find your limits!

#### nf\_limits -P project -n ncpus -q queue

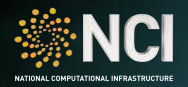

#### Example Job Script

```
#!/ bin / bash
# PBS -l walltime =00:01:00
#PBS -1 mem=1GB# PBS -l jobfs =1 GB
# PBS -l ncpus =4
# PBS -q expressbw
#PBS - P c25echo ''-----------''
echo '' TOTAL CPUS ' '
echo ''-----------''
cat / proc / cpuinfo | grep processor | wc -l
echo ''-----------''
echo '' MEM INFO ''
echo ''-----------''
free -g
echo ''-----------''
echo '' CPUS ALLOWED ''
echo ''-----------''
cat / proc / self / status | grep Cpus_allowed_list
echo ''-----------''
qstat -f $PBS_JOBID | egrep 'used | exec_host' _{nci.org,au}
```
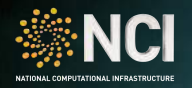

# To interact with PBS , load the 'pbs ' module # The three most useful commands :

```
# 1) qsub: Submit a job
> qsub myscript . sh
# Returns the job ID
```

```
# 2) qstat: Get the status of job(s)
```
- > qstat # All jobs
- > qstat 12345 # Just job 12345
- > qstat -u abc123 # Jobs of user abc123

```
# 3) qdel: Delete a job
```
> qdel 12345

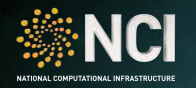

- # Submit a job to PBS and wait for it to finish
- # Create a simple job file ( emacs is OK too :) > vim runjob
- # Submit the job
- > qsub runjob
- # Look at job details > qstat -f < jobID >

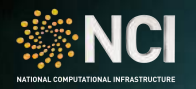

- $\triangleright$  The standard out and error streams of your script are collected by PBS
- $\triangleright$  These get saved to files in the submission directory on exit
	- ▶ <name>.o<jobid> for standard out
	- **In**  $\leq$  **name>.e<jobid> for standard error**
- $\triangleright$  You can also redirect the output from individual commands
- $\triangleright$  Exercise: Have a look at the output files from the previous exercise

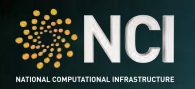

- $\triangleright$  Some times you need to interact with a job as it is running
	- $\triangleright$  For example, using the MATLAB desktop
- $\triangleright$  You can submit an interactive job using the  $-I$  option to qsub
- If you need X windows forwarded from the job, add the  $-X$  option
- $\triangleright$  Exercise: Submit an interactive job
	- ▶ qsub -I -l ncpus=2,mem=1G,walltime=00:15:00 -q expressbw
	- $\blacktriangleright$  Have a look around the compute node

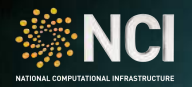

#### Raijin Job History

#### [https://usersupport.nci.org.au/report/job\\_history](https://usersupport.nci.org.au/report/job_history)

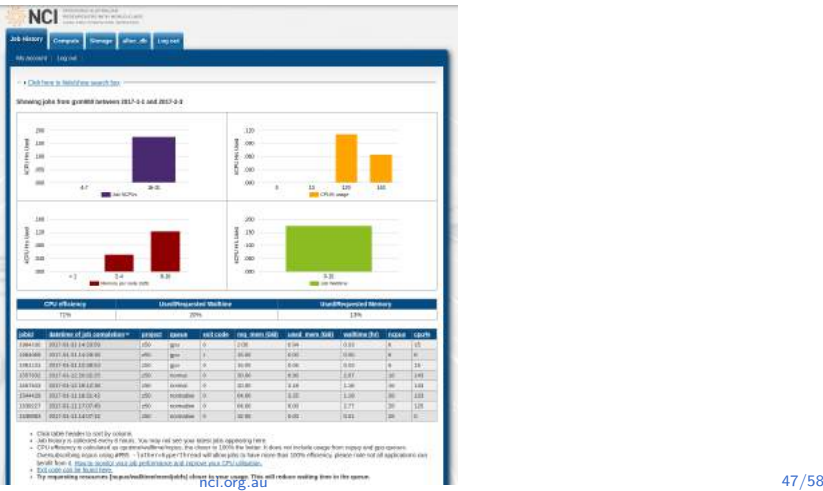

<span id="page-47-0"></span>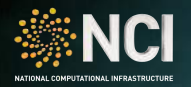

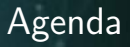

- 
- 
- **[Batch Processing on Raijin](#page-32-0)**

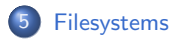

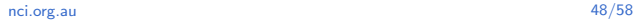

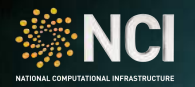

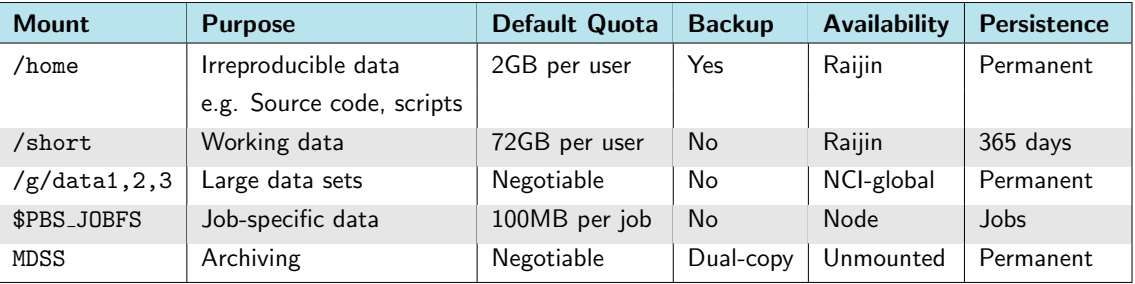

- $\blacktriangleright$  There are several Filesystems available on Raijin
- $\triangleright$  Which to use depends on the files you are storing
- $\triangleright$  Not all projects have access to all Filesystems

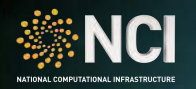

- If you exceed a project quota on any filesystem, your access to PBS is suspended
- $\triangleright$  You will get automated e-mails regarding your usage
	- $\blacktriangleright$  A warning at 90% disk usage
	- $\triangleright$  A monthly reminder for exceeding 90%
	- A message at  $100\%$  asking you to reduce your usage
	- $\blacktriangleright$  Daily reminders while above 100%
- $\triangleright$  Be proactive about monitoring your usage

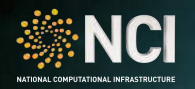

#### Monitoring Disk Usage: Exercise

- # Have a look at your usage on the various Filesystems
- # Query Lustre for current usage
- > lquota
- # What our accounting and PBS systems sees
- > nci\_account
- # Breakdown of usage by user
- > short\_files\_report
- > gdata1\_files\_report # Similar for gdata2 , gdata3

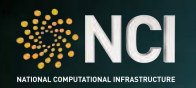

- $\triangleright$  Writing to /short every second is far too often
- If you program does this:
	- $\triangleright$  Change the program if possible
	- $\triangleright$  Otherwise use the node-local disks (jobfs)
- $\triangleright$  Since jobfs is not shared, there is no locking overhead
- $\blacktriangleright$  Filesystem cache also much more effective
	- $\triangleright$  Disk-memory = 100MB/s, memory-memory = 12GB/s
- $\triangleright$  You can request space on jobfs using the  $-i$  jobfs=xxx PBS option
	- Inside a job, the path to jobfs is in the PBS\_JOBFS environment variable

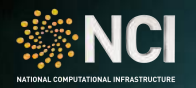

- $\triangleright$  POSIX permissions are the standard way of controlling access
- $\blacktriangleright$  Have read, write, and execute permissions
- $\triangleright$  user, group, and world permission sets
- $\triangleright$  Extra, special permission bits for other behaviour
	- $\triangleright$  setuid, setgid, sticky, restricted delete, ...
- $\triangleright$  Often expressed as a string like rwxr-xr-x
- $\triangleright$  Use chmod to change these permissions
	- $\blacktriangleright$  chmod u+w, g=rx, o= my\_file
	- $\triangleright$  Can also express this as a sequence of octal numbers

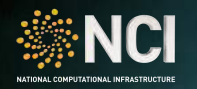

- $\triangleright$  Can assign more fine-grained permissions using ACLs
	- $\triangleright$  Give specific user access to file, even though not in the group
	- $\triangleright$  Give another group read permission but not write
- $\blacktriangleright$  Highly recommend you consult with us first
	- $\triangleright$  Very easy to get it wrong and leave your files open to the world
- I Use the set facl command to set them:
	- ▶ setfacl -m u:abc123:rw my\_file
- $\triangleright$  Use the getfacl command to view them:
	- $\blacktriangleright$  getfacl my\_file

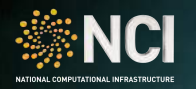

- $\triangleright$  Our massdata storage system consists of a large tape library with a 1PB cache in front.
- $\blacktriangleright$  Used for long term storage of large files
	- If you have lots of small files, tar them up first
- $\triangleright$  Not mounted as a filesystem on Raijin
	- Its not designed for constant read/write
- $\triangleright$  Access is via mdss command
	- $\blacktriangleright$  mdss get
	- $\blacktriangleright$  mdss put

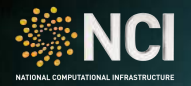

#### Data Recall from Tape

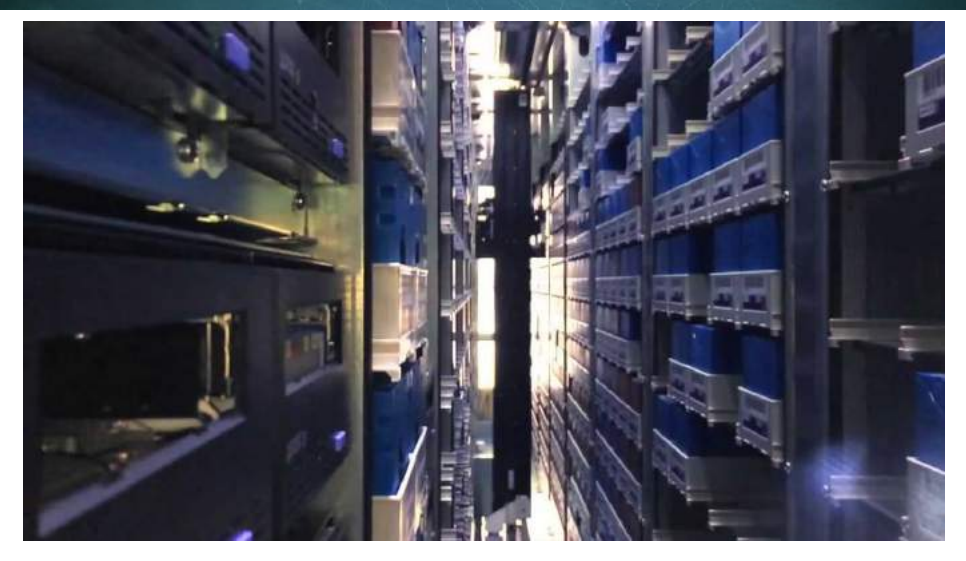

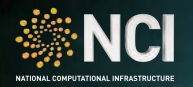

#### NCI User Services

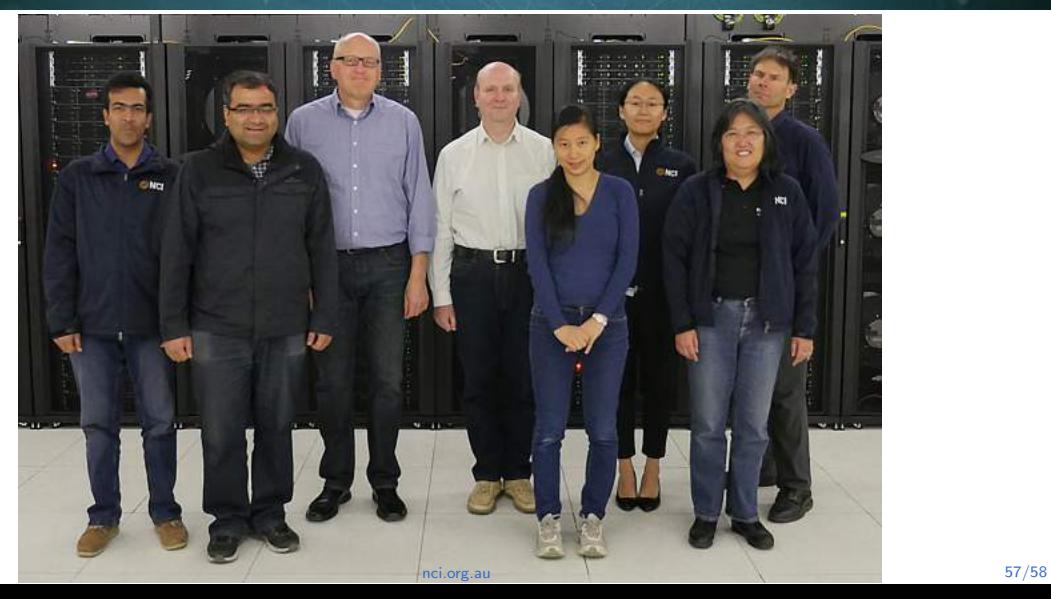

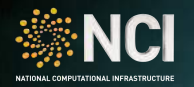

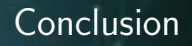

- # Thank You!
- # Questions ?
- # Wiki: opus.nci.org.au
- # Helpdesk: help.nci.org.au
- # Email: help@nci.org.au